# **ЧЕРНОВИК**

# **2024**

# **Инструкция по выполнению работы**

Диагностическая работа состоит из 27 заданий с кратким ответом, выполняемых с помощью компьютера.

На выполнение диагностической работы по информатике отводится 3 часа 55 минут (235 минут).

Диагностическая работа выполняется с помощью специализированного программного обеспечения, предназначенного для проведения экзамена в компьютерной форме. При выполнении заданий Вам будут доступны на протяжении всего экзамена текстовый редактор, редактор электронных таблиц, системы программирования. Ярлыки для запуска указанного программного обеспечения размещены на рабочем столе компьютера. Во время выполнения экзаменационной работы для сохранения рабочих файлов – как тех, которые приложены к заданиям на станции КЕГЭ, так и тех, которые Вы создаёте самостоятельно, – необходимо использовать рабочую папку региональной . Её адрес указан в приложении к паспорту станции КЕГЭ, которое лежит у Вас на столе.

При выполнении заданий можно пользоваться как данным черновиком, так и нелинованными листами бумаги для черновиков.

# **Записи в черновике не учитываются при оценивании работы.**

Баллы, полученные Вами за выполненные задания, суммируются. Постарайтесь выполнить как можно больше заданий и набрать наибольшее количество баллов.

*Желаем успеха!*

В экзаменационных заданиях используются следующие соглашения.

1. Обозначения для логических связок (операций):

а) *отрицание* (инверсия, логическое НЕ) обозначается  $\neg$  (например,  $\neg A$ );

- b) *конъюнкция* (логическое умножение, логическое И) обозначается /\ (например,  $A \wedge B$ ) либо & (например,  $A \& B$ );
- c) *дизъюнкция* (логическое сложение, логическое ИЛИ) обозначается \/ (например,  $A \lor B$ ) либо | (например,  $A \mid B$ );

d) *следование* (импликация) обозначается → (например, *А* → *В*);

e) *тождество* обозначается ≡ (например, *A* ≡ *B*). Выражение *A* ≡ *B* истинно тогда и только тогда, когда значения *A* и *B* совпадают (либо они оба истинны, либо они оба ложны);

f) символ 1 используется для обозначения истины (истинного высказывания); символ 0 – для обозначения лжи (ложного высказывания).

2. Два логических выражения, содержащих переменные, называются *равносильными* (эквивалентными), если значения этих выражений совпадают при любых значениях переменных. Так, выражения *А* → *В* и (*А*) \/ *В* равносильны, а *А* \/ *В* и *А* /\ *В* неравносильны (значения выражений разные, например, при  $A = 1$ ,  $B = 0$ ).

3. Приоритеты логических операций: инверсия (отрицание), конъюнкция (логическое умножение), дизъюнкция (логическое сложение), импликация (следование), тождество. Таким образом,  $\neg A \land B \lor C \land D$ означает то же, что и  $((\neg A) \land B) \lor (C \land D)$ .

Возможна запись  $A \wedge B \wedge C$  вместо  $(A \wedge B) \wedge C$ . То же относится и к дизъюнкции: возможна запись *А* \/ *В* \/ *С* вместо (*А* \/ *В*) \/ *С*.

4. Обозначения Мбайт и Кбайт используются в традиционном для информатики смысле – как обозначения единиц измерения, чьё соотношение с единицей «байт» выражается степенью двойки.

### **ВНИМАНИЕ! ВНЕСЁННЫЕ В ЧЕРНОВИК ЗАПИСИ НЕ БУДУТ РАССМАТРИВАТЬСЯ И УЧИТЫВАТЬСЯ ПРИ ОЦЕНИВАНИИ ВЫПОЛНЕНИЯ ЗАДАНИЙ.**

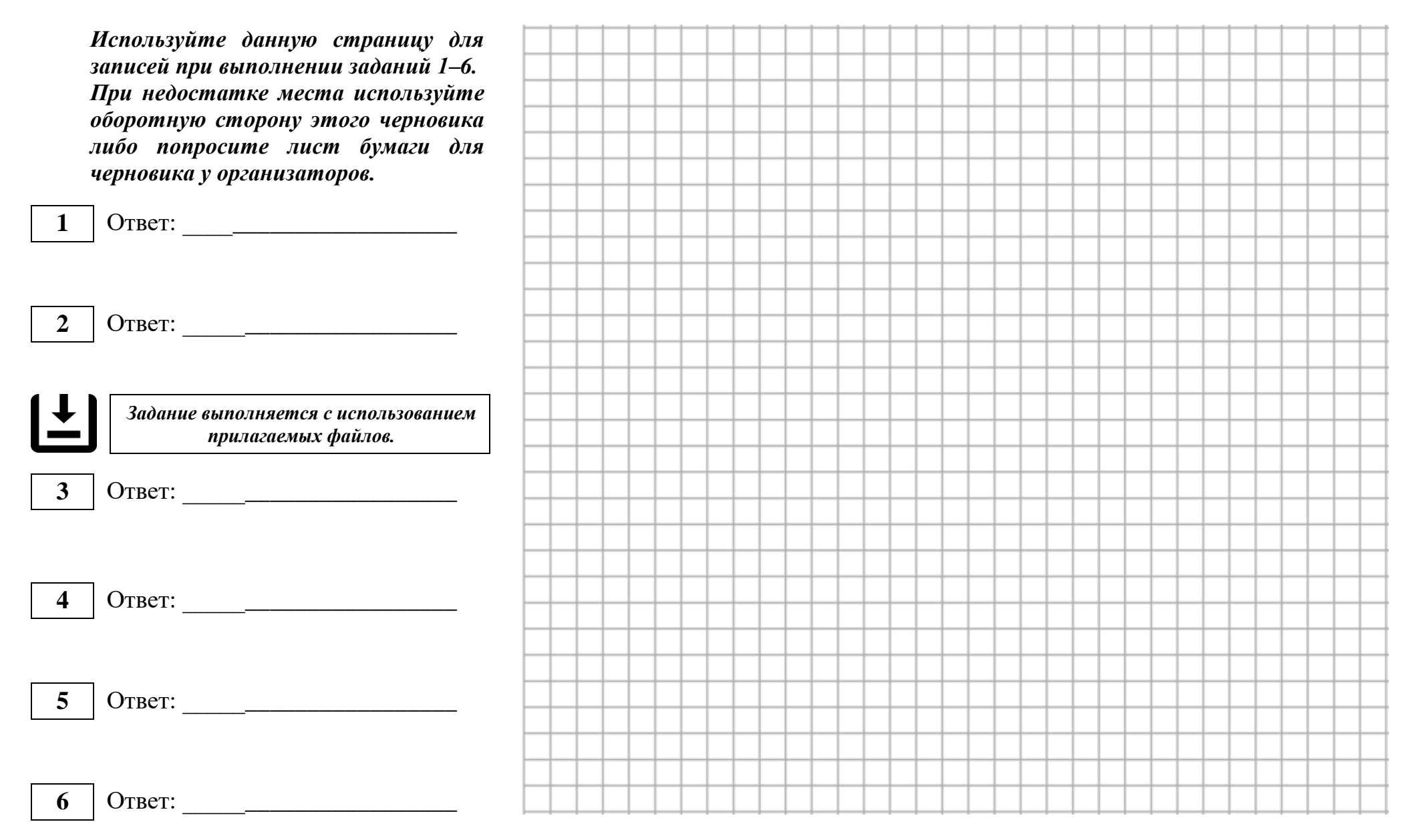

**Не забудьте перенести свои ответы из черновика в компьютер.**

*Используйте данную страницу для записей при выполнении заданий 7–11. При недостатке места используйте оборотную сторону этого черновика либо попросите лист бумаги для черновика у организаторов.* Ответ: \_\_\_\_\_\_\_\_\_\_\_\_\_\_\_\_\_\_\_\_\_\_ Ответ: \_\_\_\_\_\_\_\_\_\_\_\_\_\_\_\_\_\_\_\_\_\_ *Задание выполняется с использованием прилагаемых файлов.* Ответ: \_\_\_\_\_\_\_\_\_\_\_\_\_\_\_\_\_\_\_\_\_\_ *Задание выполняется с использованием прилагаемых файлов.* Ответ: \_\_\_\_\_\_\_\_\_\_\_\_\_\_\_\_\_\_\_\_\_\_ Ответ: \_\_\_\_\_\_\_\_\_\_\_\_\_\_\_\_\_\_\_\_\_\_ **7 8 9 10 11**

**Не забудьте перенести свои ответы из черновика в компьютер.**

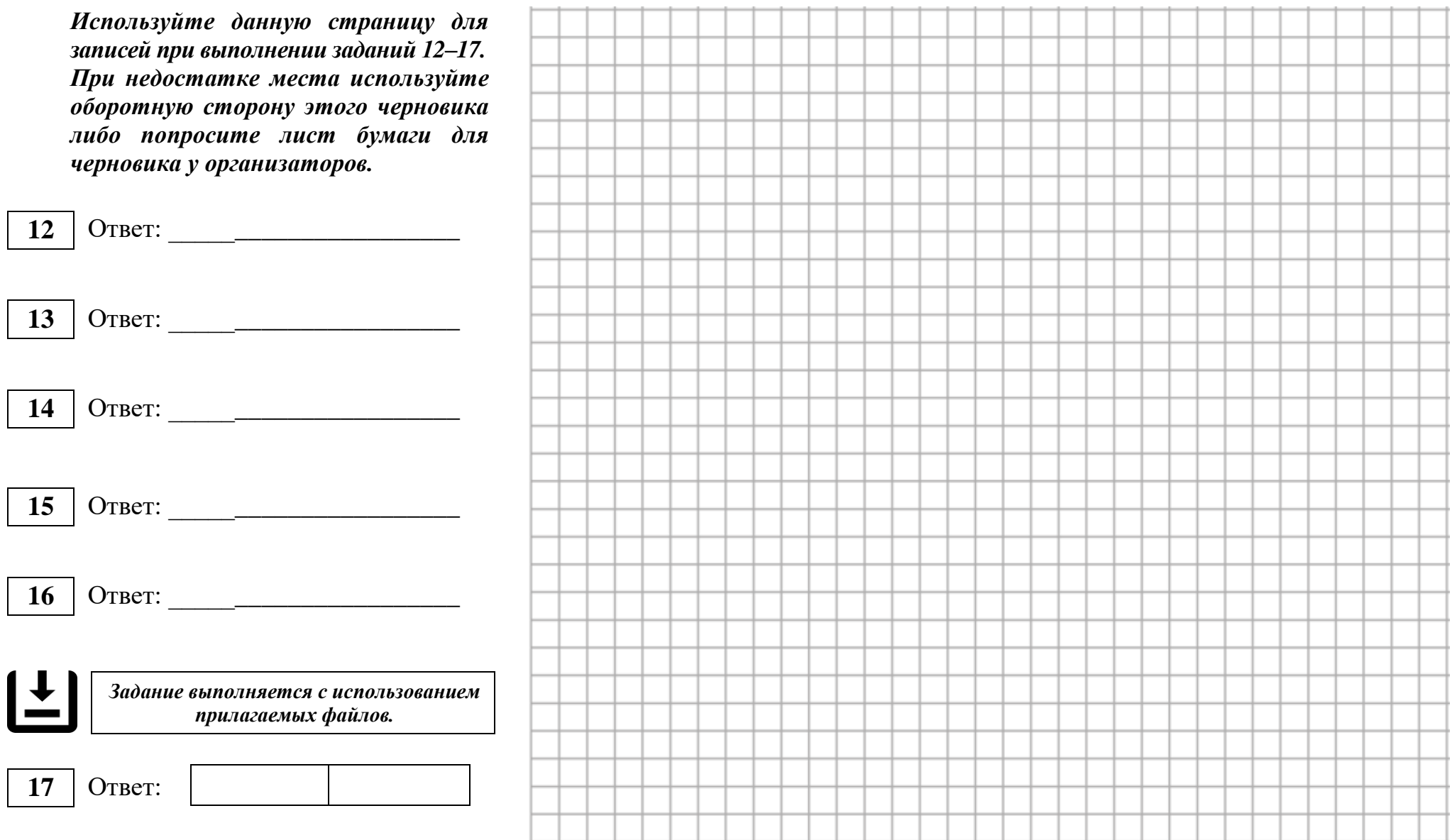

 $\left(\overline{\cdot}\right)$ **Не забудьте перенести свои ответы из черновика в компьютер.**

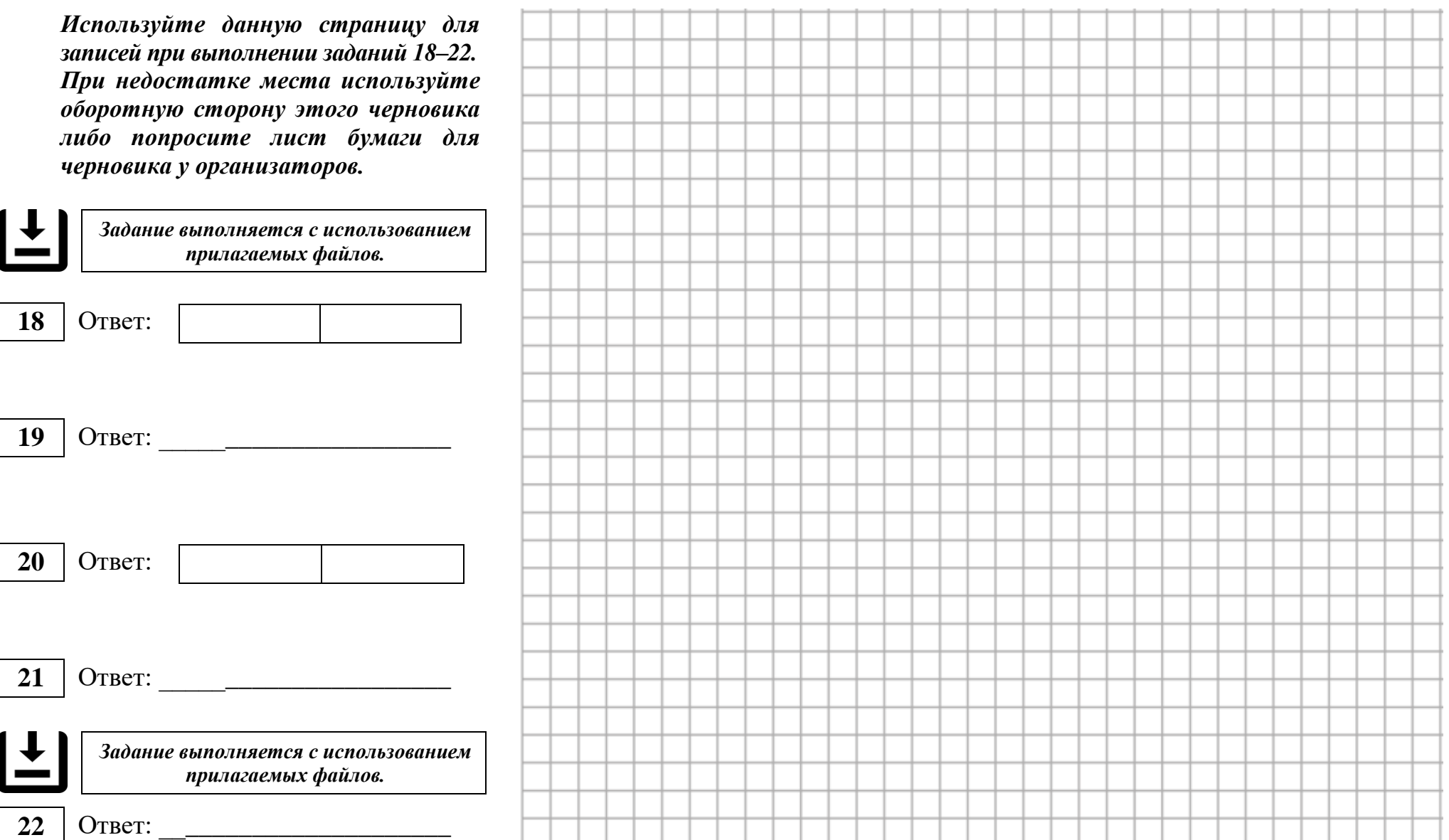

**Не забудьте перенести свои ответы из черновика в компьютер.**

*Используйте данную страницу для записей при выполнении заданий 23–27. При недостатке места используйте оборотную сторону этого черновика либо попросите лист бумаги для черновика у организаторов.* Ответ: \_\_\_\_\_\_\_\_\_\_\_\_\_\_\_\_\_\_\_\_\_\_ *Задание выполняется с использованием прилагаемых файлов.* Ответ: \_\_\_\_\_\_\_\_\_\_\_\_\_\_\_\_\_\_\_\_\_\_ *Для записи ответа пользуйтесь клетчатым полем Задание выполняется с использованием прилагаемых файлов.* Ответ: *Задание выполняется с использованием прилагаемых файлов.* Ответ: **23 24 25 26 27**

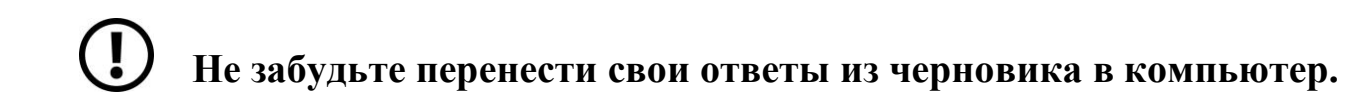